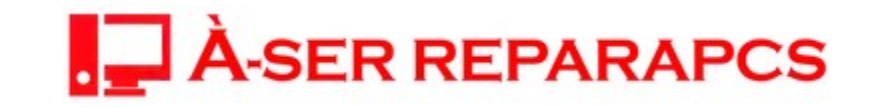

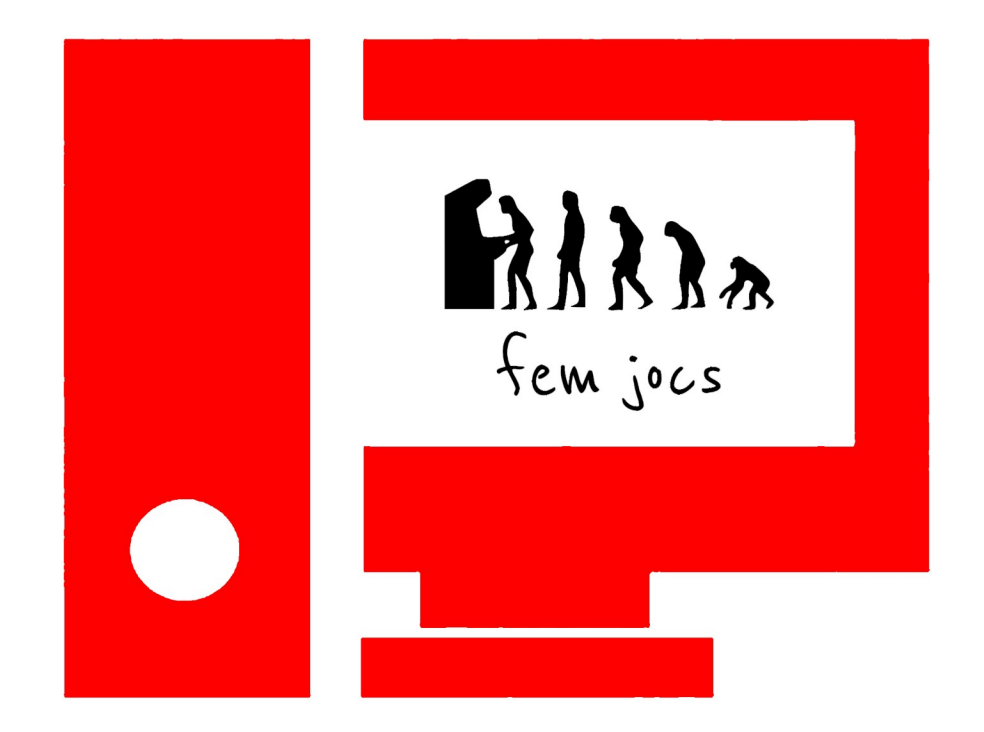

Objetivo del ejercicio: indicar de qué manera queremos que un personaje se mueva dentro de un mundo creado en Kodu Game Lab.

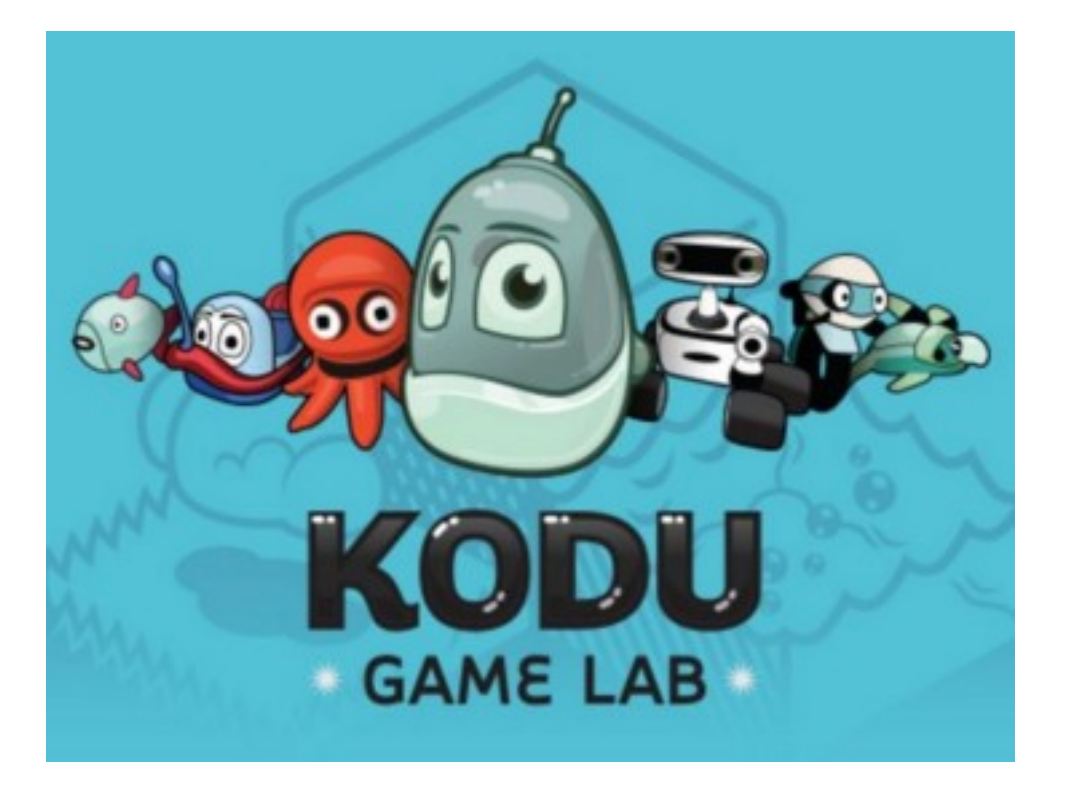

1. Crea un personaje: Kodu, el personaje protagonista, por ejemplo.

2. Clic con el botón derecho sobre el personaje.

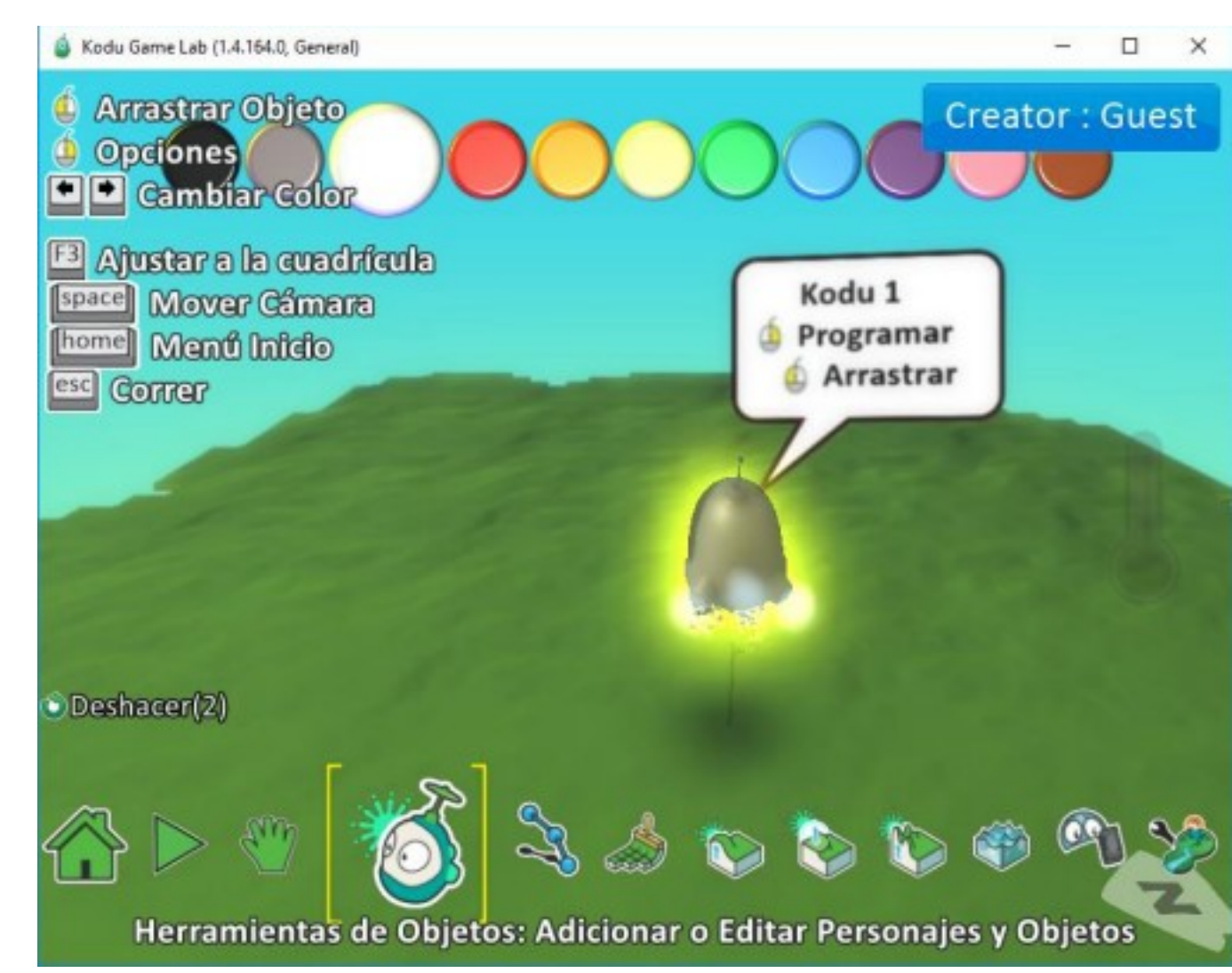

3. Haz clic sobre la opción "Programar" del menú que aparece.

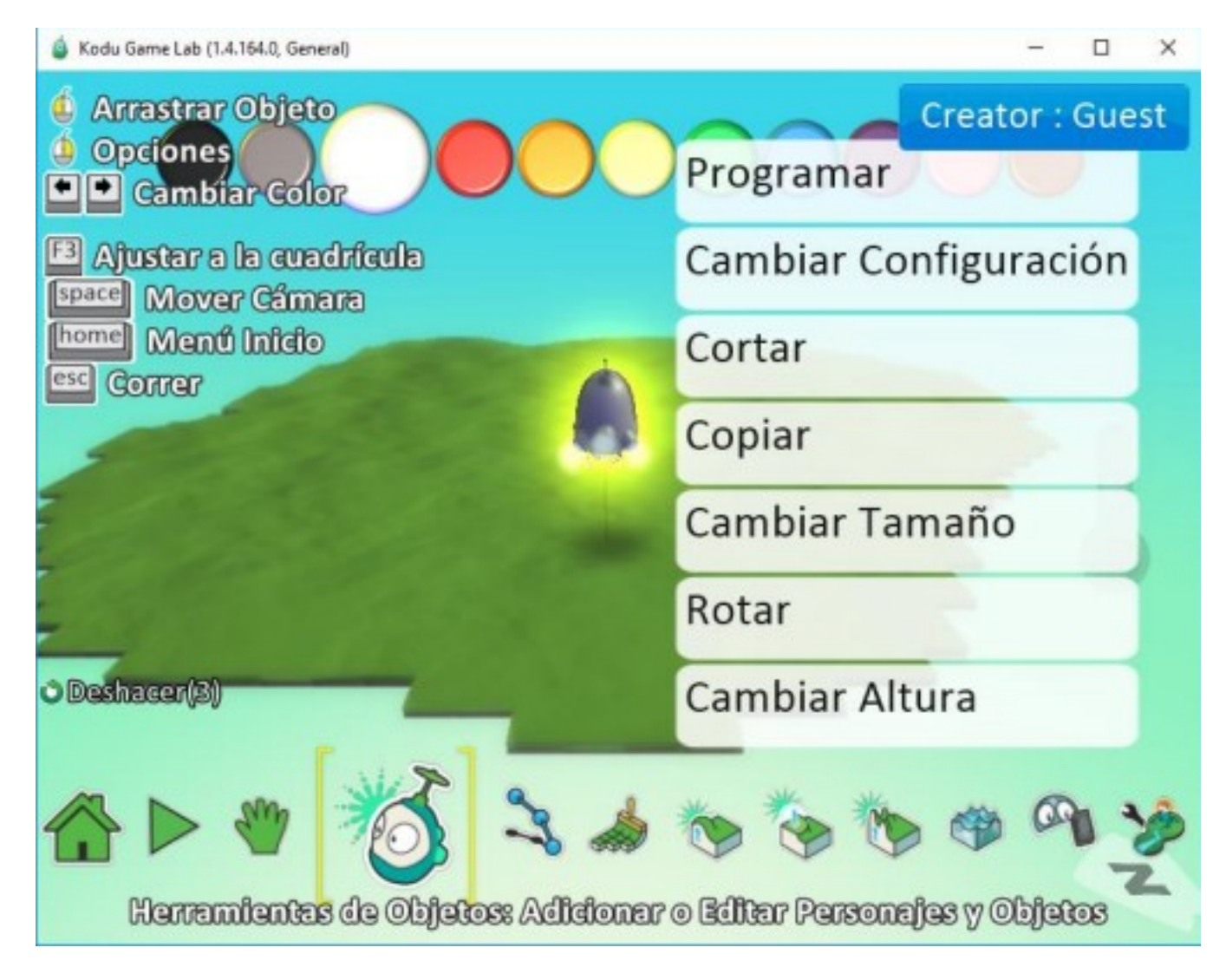

4. Aparece el cuadro de eventos de programación que podemos aplicar a Kodu.

5. Al clicar sobre la opción "+" del menú "cuando" se nos abrirán todas las opciones posibles en un círculo.

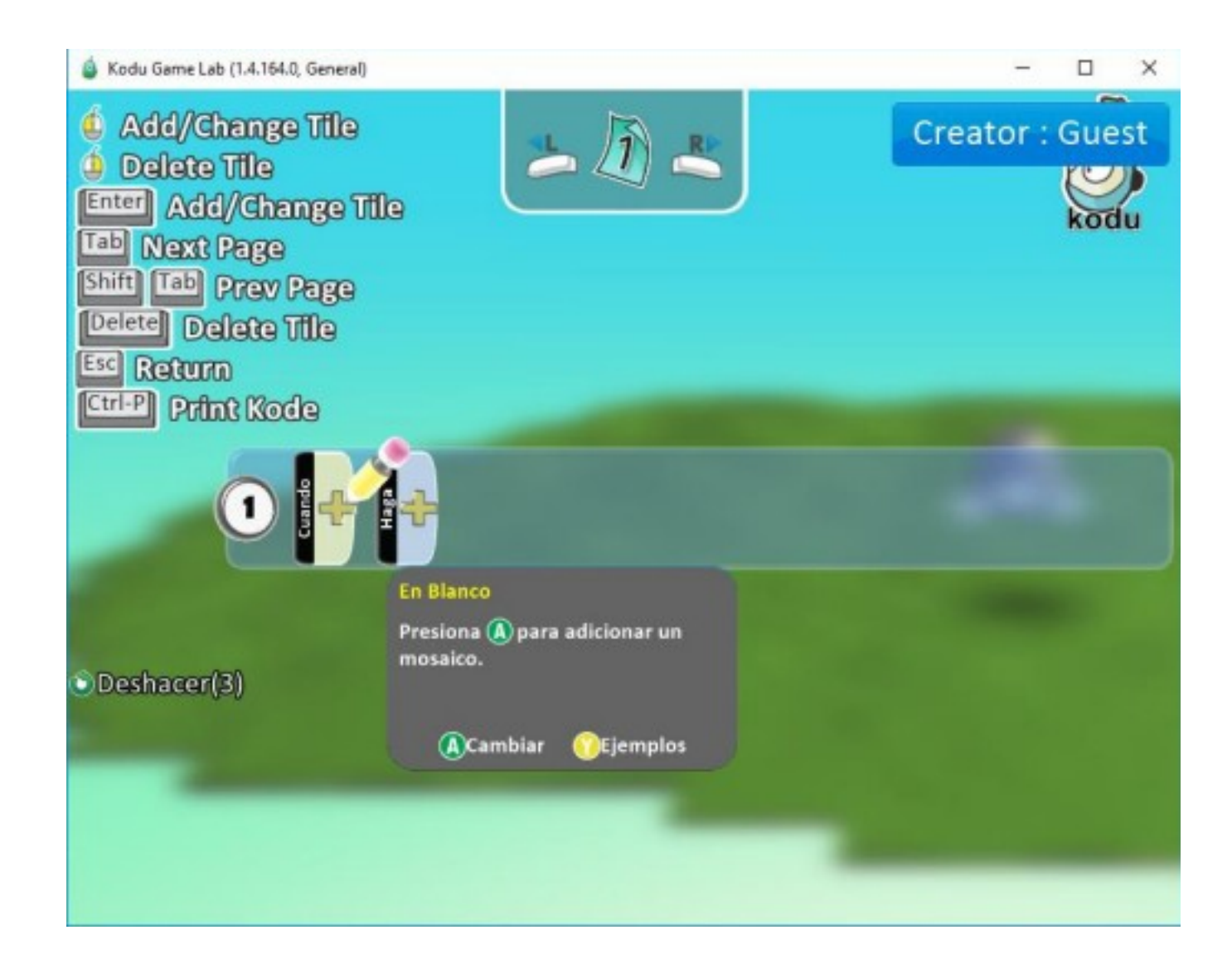

6. Selecciona la opción de "Teclado" (Keyboard) para indicar que utilizaremos las teclas para mover a nuestro personaje.

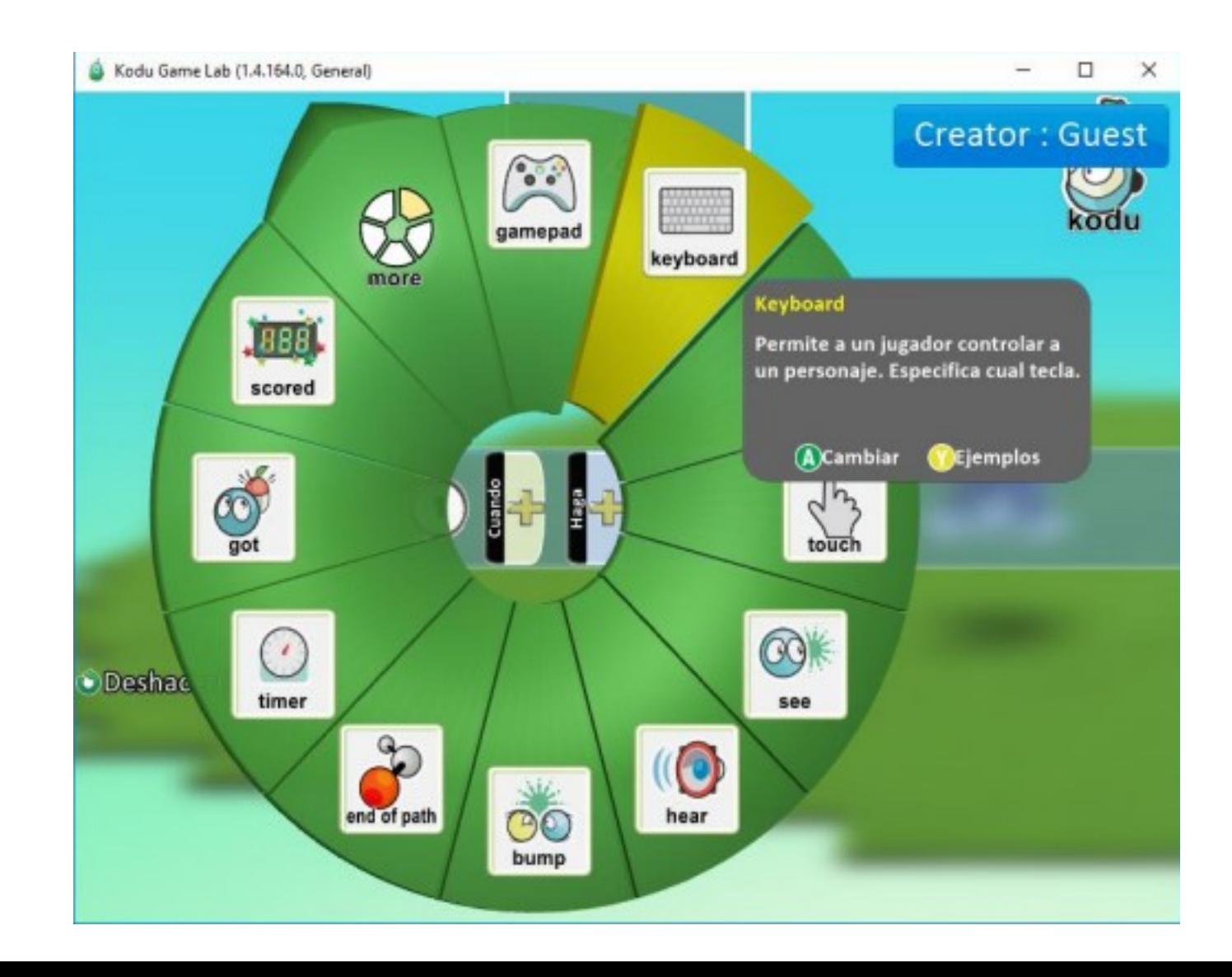

7. Volvemos a pulsar en el símbolo + que aparece y seleccionamos la opción WASD.

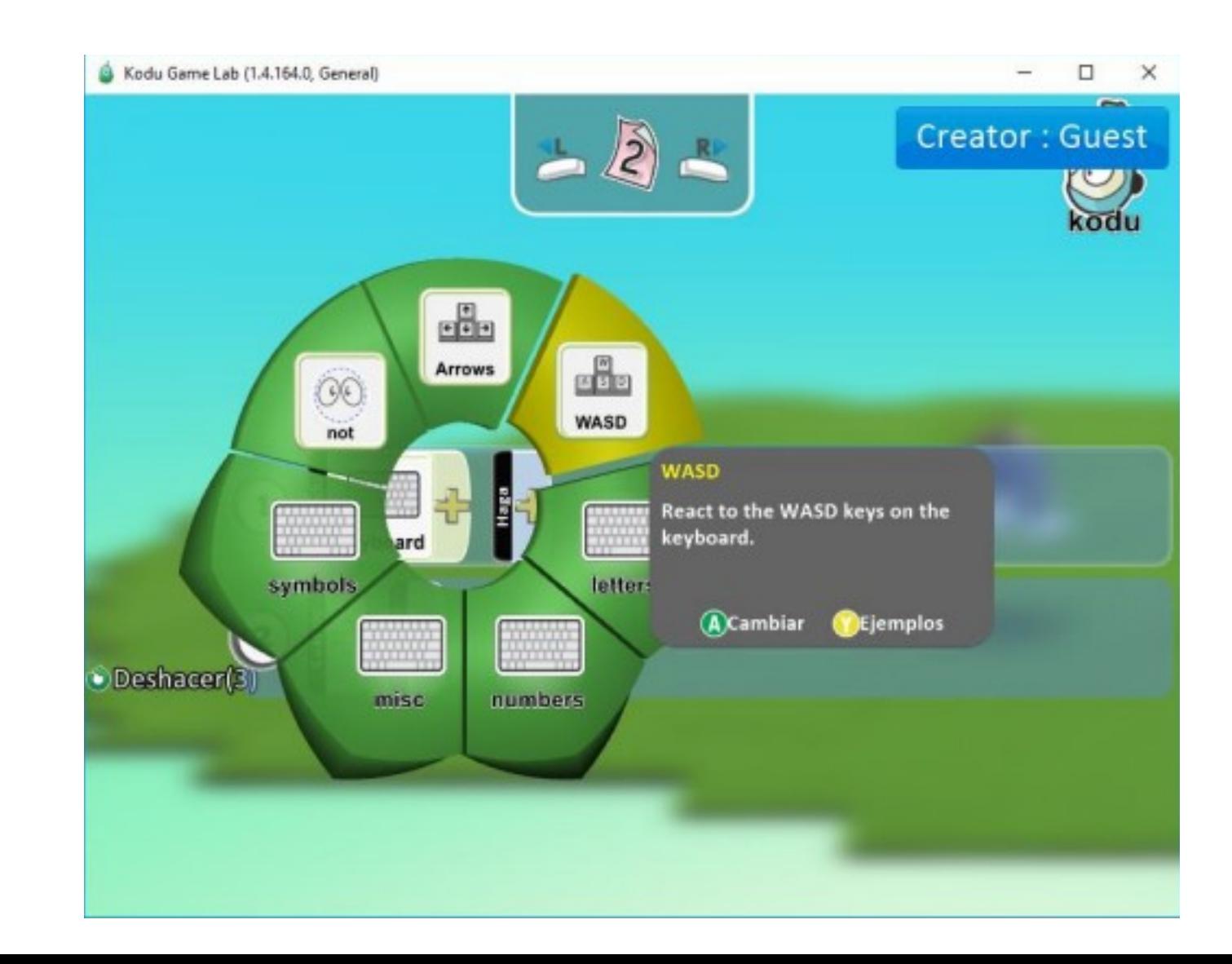

8. Luego, pulsamos en el signo + del bloque "Haga"

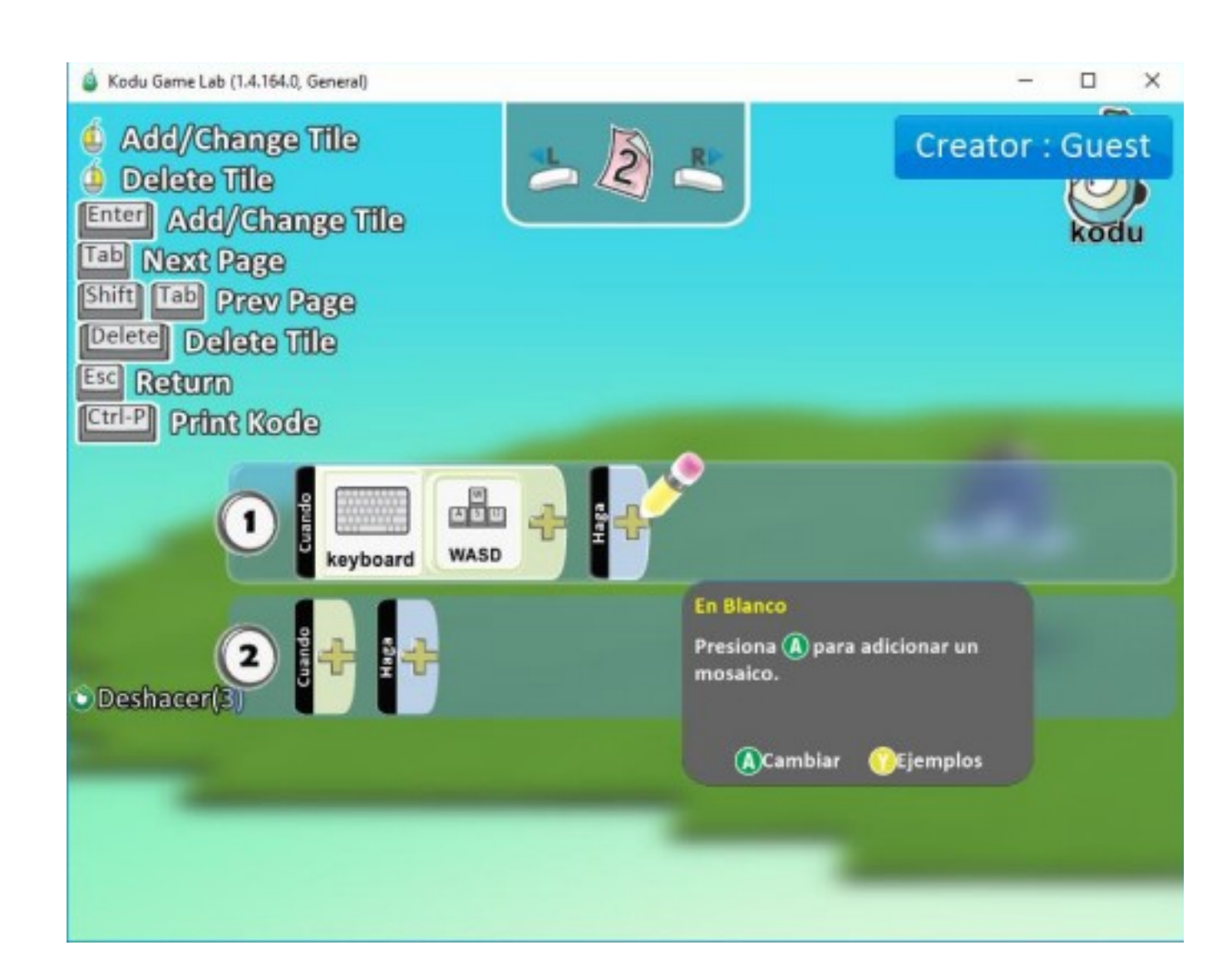

9. Finalmente pulsamos en el icono "move" con lo que conseguiremos que nuestro personaje se mueva pulsando las teclas WSAD.

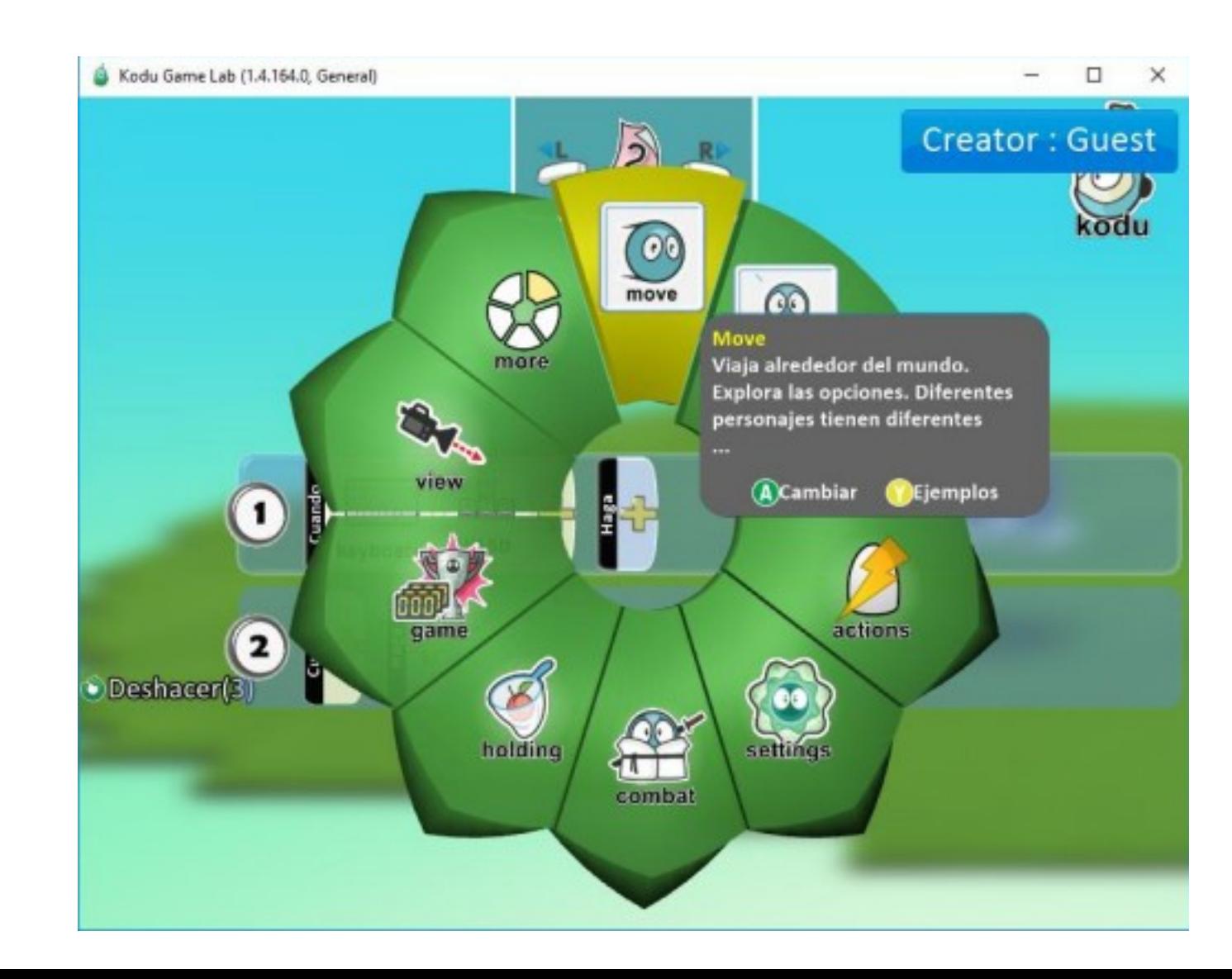

10. Ya podemos pulsar la tecla ESC para salir al menú principal, pulsar el icono del triángulo verde y probar cómo se mueve Kodu.

¿Por qué no pruebas otras opciones para moverlo?

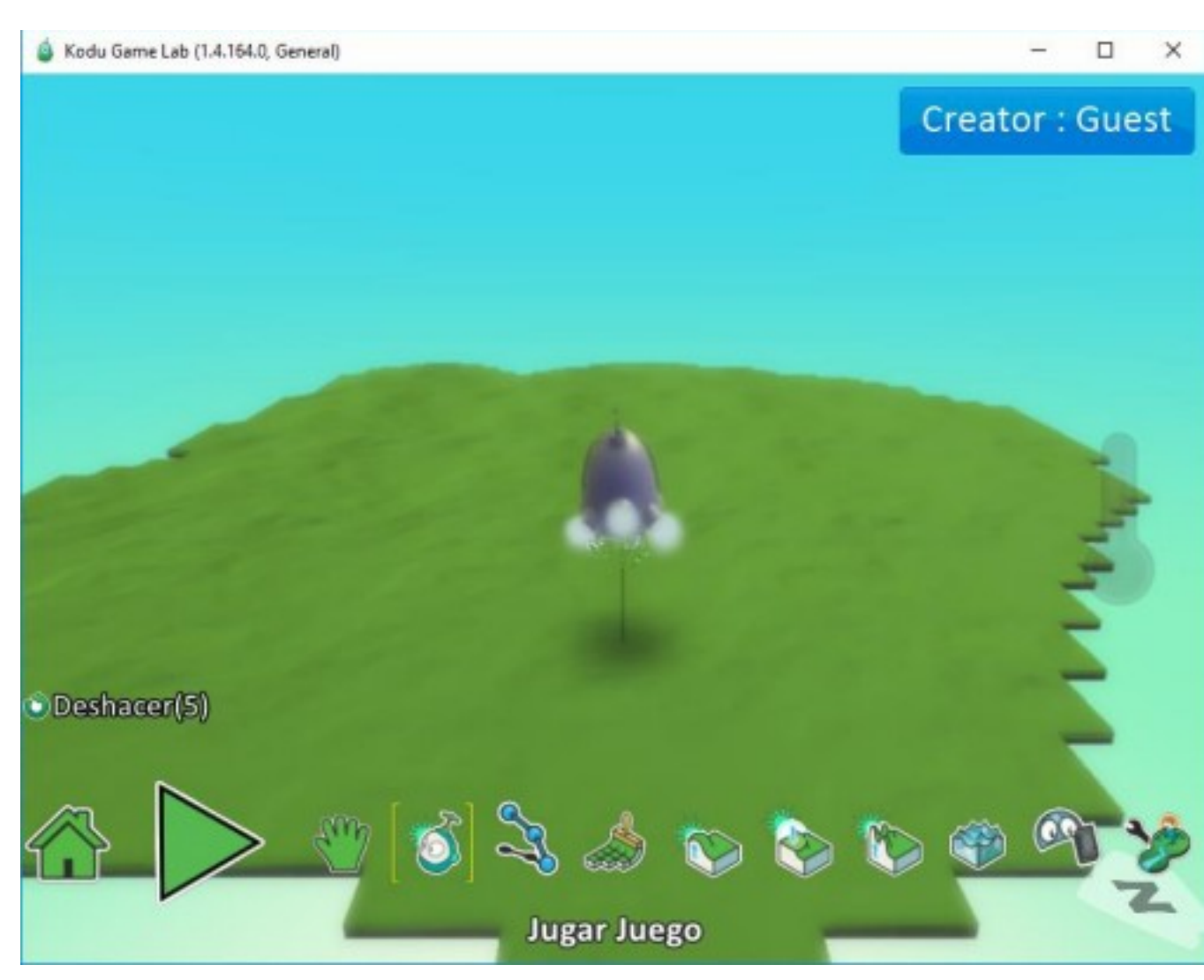